# **実験用仮想サーバに適したSensuプラグインの開発**

堀内 晨彦1,a) 最所 圭三1,b)

**概要**:Sensu とは,Ruby 製の監視フレームワークである.監視対象の自動登録,構成管理を前提とした設 定など,クラウドに適したアーキテクチャとなっている.我々の研究室では,分散 Web システムの研究の ため数十台の仮想サーバを運用しており, Sensu を用いて監視しようとしたが、監視オーバーヘッドの大 きさや,サーバ停止時でも監視を継続しようとする問題が発生した.本稿では,これらの問題を解決する ために開発した Go 言語を用いた監視のためのプラグイン、およびサーバ停止時に自動的に監視対象から 削除するための手法について報告する.

## **1. はじめに**

我々は,クラウド環境において負荷量に応じて動的に仮 想キャッシュサーバ数を増減させることで、応答性を確保 しつつ運用コストを低減する分散 Web システムの実現を 目指している.図 1 に示すように,キャッシュサーバと大 元のサーバ (オリジンサーバ) の負荷状況を監視し,負荷量 に応じてクラウド環境で提供される仮想キャッシュサーバ を起動・停止させ,それらにリクエストを振り分ける機能 を拡張した拡張ロードバランサを開発している [1].

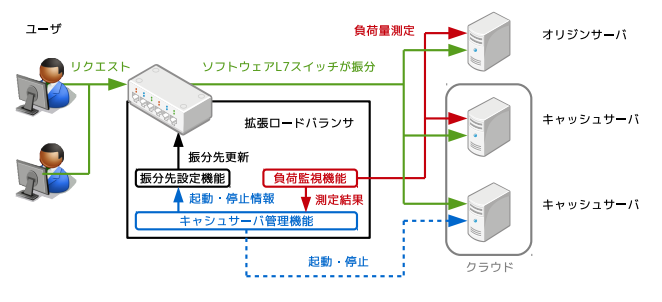

**図 1** 分散 Web システムの概要

分散 Web システムの実験環境においては、多くの仮想 サーバと仮想クライアントを用いて実験を行うため、そ れらの監視やメトリクスの収集が必要である. このため, オープンソースソフトウェアとして開発されている監視フ レームワーク「Sensu」を利用して,仮想サーバの監視や メトリクスの収集を行うことにした.しかし,実際に使っ てみると,満足にメトリクスを収集できない事象が発生し た. 更に、オートスケールの際にサーバが停止しても、そ れを検知して自動的に監視対象から削除する機能がないた

a) s14g481@stmail.eng.kagawa-u.ac.jp<br>b) sai@eng.kagawa-u.ac.jp

b) sai@eng.kagawa-u.ac.jp

め、不必要な警告を発し続けるという問題が発生した. そ のため、以下の要件を満足する Sensu プラグインを Go 言 語を用いて開発することにした.

- *•* 過負荷時の Web サービスへの影響を避けるために,監 視のオーバーヘッドを小さくする.
- *•* サーバを停止した際にそれを検知し,そのサーバを監 視対象から削除する.

本稿では,開発したプラグインの概要,実装および評価 について述べる.

#### **2. Sensu の概要**

本節では、Sensu の特徴とプラグイン, 基本的な構成に ついて述べる.

#### **2.1 Sensu の特徴**

「Sensu[2]」はオープンソースソフトウェアとして開発 されている監視フレームワークで,サーバの監視やメトリ クスの収集を行う.2011 年に Sean Porter 氏によって開発 が開始され,オブジェクト指向スクリプト言語「Ruby[3]」 で記述されている.

従来の監視システムである「Nagios[4]」は,クラウドな どのサーバ構成の変更が頻繁に行われる環境において,監 視対象を自動的に追加することができない,追加するため にはシステムの再起動が必要であるなどの問題があった. Sensu はそれらの問題が解決されたシステムであり,以下 の特徴を持つ.

*•* **クライアント (エージェント) の自動登録**

監視対象のサーバに Sensu のエージェントをインス トールすることで,エージェントの初回起動時に自動 的に監視対象として登録される.

<sup>1</sup> 香川大学

Vol.2015-IOT-30 No.1 2015/7/3

- *•* **構成管理ツールとの高い親和性** 設定は JSON 形式で記述し分割も可能である. このた め,Chef[5] などの構成管理ツールを使用して容易に 生成できる.
- *•* **スケールアウトが容易なアーキテクチャ** 監視対象のサーバ数が増加した場合でも, Sensu の監 視サーバや,通信やデータの保存に用いるソフトウェ アを容易にスケールアウトすることができ、処理性能 の向上や冗長化が可能である.
- *•* **ダッシュボードなどと連携可能な API** 標準で RESTful API を提供しており,ダッシュボー ドなどのフロントエンドと連携しやすい.

これらの特徴は,Amazon EC2[6] をはじめとするクラウ ド環境での利用に適したものとなっている.

## **2.2 Sensu プラグイン**

Sensu では、監視やメトリクスの収集, Event のハンド リングに使用するスクリプトをプラグインと呼び,監視対 象のサーバ上で動作する Check と、監視サーバ上で動作 する Handler がある.有志によって開発されているプラグ イン集が,Community Plugin\*1 として公式に公開されて いる.

#### *•* **Check**

監視やメトリクスの測定を行うプラグイン.その結果 は Server によって, Event と呼ぶ JSON 形式のデータ として Handler に渡される.Event は Check と監視対 象の情報を持ち,これによりどの監視対象の結果であ るのかを識別する.監視結果は終了ステータスによっ て 0(OK),1(WARNING),2(CRITICAL) と区別される.

#### *•* **Handler**

Event を処理するプラグイン.監視対象のサーバに異 常が生じたときなどに管理者にメールを送信したり, Event 中のメトリクスを外部のデータベースに保存す るため形式に変換するなどの処理を行う.

#### **2.3 Sensu の構成**

図 2 に示すように, Sensu は Server, Client, API の 3 つのコンポーネントによって構成されている.Server と Client 間の通信にはメッセージ指向ミドルウェアの「RabbitMQ[7]」を,データの保存には標準で Key-Value ストア の「Redis[8]」を用いている.

# *•* **Server** 監視サーバ上に置かれるコンポーネントで,各 Client に対して Check の実行を指示し,その結果の収集と Handler の実行を行う.

*•* **Client**

監視対象となるサーバ上にインストールするエージェ ントで,Check を実行し,その結果を Server に送信す る.Clent 単体で定期的に監視を実行することも可能 である (Standalone).

# *•* **API**

Server が Redis に保存したデータに対して RESTful API を提供する.この API を利用することで,Client の一覧や、現在発生中の Event などを取得できる.

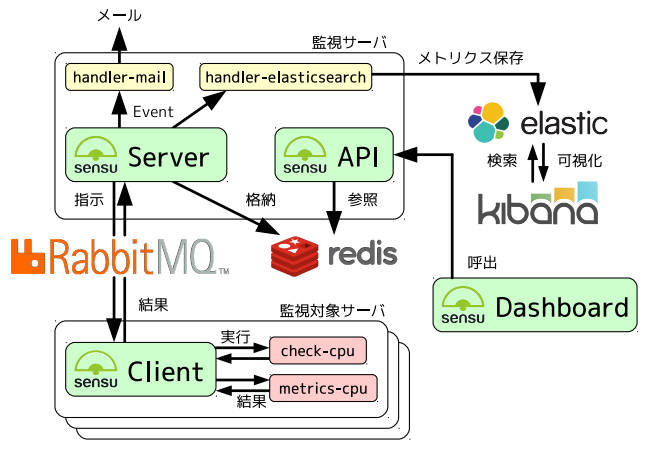

**図 2** Sensu のアーキテクチャ

# **3. Sensu によるサーバ監視**

Sensu では、Check と Client に監視項目を決定するため のグループ情報が設定されており,その組合せによって実 行する Check が決定される.このグループは「Web サー バ」や「ファイルサーバ」など,監視対象の役割に基づい て設定することが一般的である.本節では,分散 Web シ ステムの実験環境で用いている設定と、収集したメトリク スの可視化について述べる.

#### **3.1 Server と Client の設定**

Sensu では,Client が実行する Check の設定をそれぞれの Client ではなく、Server 上で一括して記述する. 図 3 に 60 秒間隔で Web サービスの死活監視を行う"check-http"の 設定例を示す. "command"で Client が実行するスクリプト を,"interval"でその間隔を設定する.先に説明したよう に Check は監視対象のサーバ上に置かれているため,アク セス先は同一のサーバ上の Web サービス (localhost) に なる."subscribers"では,この Check を実行する Client のグループ名 (ここでは"http") を設定する. Server の設 定では他にも RabbitMQ や Redis の接続先, API のポー トや認証についても記述する.

図 4 に,この"check-http"を実行する Client の設定例 を示す."name"と"address"で自身のホスト名と IP アド レスを,"subscriptions"で所属するグループを設定す る.Client の設定で RabbitMQ の接続先を記述し,コネク

<sup>\*1</sup> https://github.com/sensu/sensu-community-plugins

ションを確立することで Server に登録され,監視が開始さ れる.Server では Check の"subscribers"と各 Client の "subscriptions"を突き合わせ、実行する Check を決定 する.

新たな監視項目を追加する場合は,Server の設定に Check の定義を追加し,実行するスクリプトを監視対象サーバに配 置する.必要であれば,Check の"subscribers"や Client の"subscription"にグループを追加する.設定を変更し た Server と Client のプログラムを再起動することで、監 視が開始される.

```
" checks ": {
  " check - http ": {
    " command ": "/ etc / sensu / plugins / check - http
                    -u http :// localhost /" ,
    " interval ": 60 ,
     " subscribers ": [" http "]
  }
}
```
**図 3** Sensu Server の設定例

```
" client ": {
  " name": "air",
  " address ": " air . eng . kagawa - u. ac . jp " ,
  " subscriptions ": [" http "]
}
```
**図 4** Sensu Client の設定例

## **3.2 Kibana によるメトリクスの可視化**

分散 Web システムの実験環境では収集したメトリクス を可視化するために Kibana を用いている.「Kibana[11]」 は Elastic 社 [10] によって開発されている可視化ツール で,Elasticsearch に保存されたデータを Web ブラウザ上 でヒストグラムや表などの形式で可視化することができ る.「Elasticsearch[9]」は同じく Elastic 社によって開発さ れている Java 製の全文検索エンジンで、ほぼ全ての操作 を RESTful API 経由で行えるため、他のソフトウェアと 連携し易いという特徴がある.

図 5 に Community Plugin を用いて収集したメトリクス を Kibana を用いて可視化した結果を示す. 赤線が CPU 使用率,黄線がメモリ使用率,緑線がディスク使用率であ る.対象のサーバは CPU を 2 コア,メモリを 2GB 割り当 てた仮想マシン上の Ubuntu Server 14.04 であり,監視に 必要な Sensu Server, RabbitMQ, Redis, Elasticsearch, Kibana が動作している.ここでは断続的に過負荷になる 実験用 Web サーバではなく、常に負荷がかかっている監 視サーバの負荷状況を可視化している.

図 5 より,CPU 使用率が 20%前後を上下し,メモリ使 用率が40%を越えていることが分かる. 更に、矢印で示し

ているように,一部ではメトリクスの測定が行えず,グラ フの値が 0 になっている点もある.このように,CPU や メモリに余裕があってもメトリクスを測定できない場合が あった.Community Plugins の 9 割近くが Ruby で記述さ れており、Ruby はインタプリタで処理されるため比較的 負荷が大きいことが原因であると考えられる.

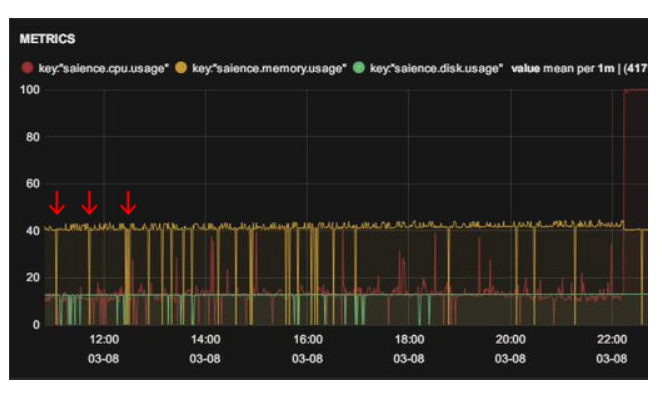

**図 5** Community Plugin 使用時のメトリクス

# **4. 監視オーバーヘッドの抑制手法**

分散 Web システムの実験では、Web サーバに対して大 量のアクセスを行うため,サーバが過負荷になることが多 い.そのような状態でも Sensu による監視を継続でき,な おかつ Web サーバのパフォーマンスへの影響を抑えなけ ればならない.この問題を解決するために,コンパイラ言 語である Go 言語を用いて Check を開発することにした.

## **4.1 Go 言語の概要**

Go 言語 [12] は 2009 年に Google によって開発が開始さ れたオープンソースのプログラミング言語である.Linux, Mac OS X, Windows 上で動作する. 我々は動作が高速で ある,パッケージが豊富であるということを考え,Go 言 語でプラグインを開発することにした. Go 言語は以下の ような特徴を持つ.

*•* **シンプルな構文**

シンタックスは C 言語に類似している.構造体と関数 を用いて,オブジェクトを記述することも可能である.

*•* **高速な動作**

動作は C 言語に迫る速さである. また、バイナリのみ でデプロイ可能で,ライブラリなどをインストールす る必要がない.

*•* **並行処理の記述が用意**

goroutine と名付けられた軽量スレッドにより、並行 処理を容易に記述できる.goroutine 間の通信には, channel と呼ばれるメッセージパッシングを用いる.

# *•* **豊富なパッケージ**

今回開発するプラグインに必要な HTTP などのネッ トワーク, JSON などのフォーマットを標準でサポー IPSJ SIG Technical Report

トしている.それ以外にも,インターネット上で多く

# のパッケージが公開されている.

#### **4.2 Go 言語による Check 開発**

Sensu の Check の要件として,以下の機能が必要とされ ている.

- ( 1 ) WARNING と CRITICAL を発生させる閾値をコマンドラ イン引数で設定できる.
- ( 2 ) 結果と閾値を比較し,終了ステータスを変更する.

Ruby を用いて Check を開発する際は、公式に提供され ている sensu-plugin/check/cli ライブラリを用いるこ とで,これらの機能を簡単に実装することができる.しか し,Go 言語では Check の開発をサポートするパッケージは 提供されていない. そこで, (1) については POSIX/GNU 形式のフラグ機能を提供する github.com/spf13/pflag を,(2) については標準で提供されている os.Exit() 関数 を用いて実現することにした.

図 6 に Go 言語で記述した Check の例を示す.warn と crit のフラグで閾値を指定し,測定値が warn を超えた場 合は終了ステータスを 1,crit を超えた場合は 2 として いる.

今回の開発では,CPU などのシステム情報を監視する Check と,HTTP の死活監視を行う Check を開発した. Community Plugin との互換性を考え,そこで用いられて いるアルゴリズムに準じて実装することにした.

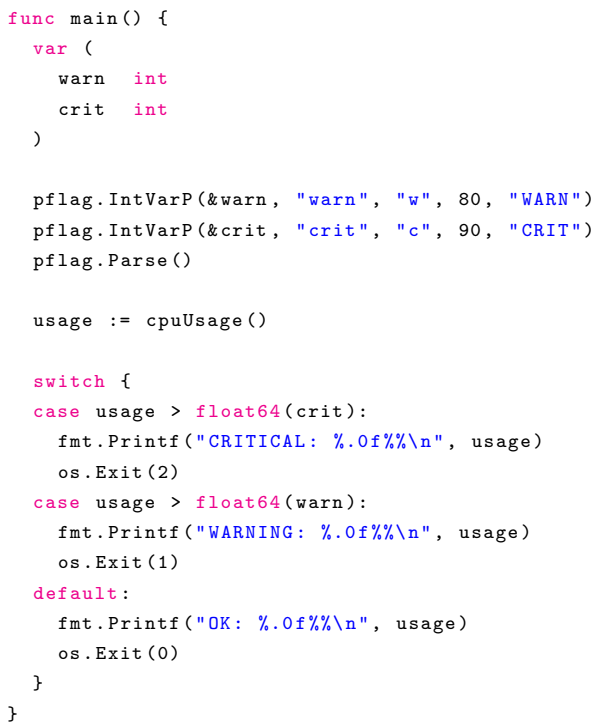

## *•* **CPU**

Linux の OS 情報が書き込まれている/proc/stat ファ イルを指定した間隔で2度読み込む. 各システム時間 の差分の合計に対するアイドル時間の割合を CPU 使 用率として用いる.

#### *•* **メモリ**

メモリの使用状況を表示する free コマンドから,メモ リ使用率を計算する.ただし,Linux がページキャッ シュとして利用している buffers/cache は空き容量 とする.

## *•* **ディスク**

ディスクの使用状況を表示する df コマンドを用いる. 各ファイルシステムの空き領域と使用領域をそれぞれ 合計し,その割合をディスク使用率とする.

*•* **HTTP**

指定された URL に HTTP アクセスを行い,そのステー タスコードを用いて判定を行う.400 系は WARNING, 500 系は CRITICAL とする.リダイレクトを許容しな い場合は,300 系も WARNING となる.

CPU,メモリ,ディスクについては,同様の方法を用い てメトリクスの測定を行う Check も開発した. 合わせて, 以下の方法を用いてネットワークインタフェースの通信量 を測定する Check も開発した.

## *•* **通信量**

/sys/class/net/\*/statistics に保存されている各 ネットワークインタフェースの通信量を送受信ごとに 測定する.クライアントでは受信量が多く,サーバで は送信量が多い傾向がある.

メトリクスを測定する Check の場合は終了ステータスは 関係なく,図 7 に示すようにスキーマ,測定値,UNIX 時間 を出力する. この出力を Handler が処理し, Elasticsearch などの全文検索エンジンに転送する.

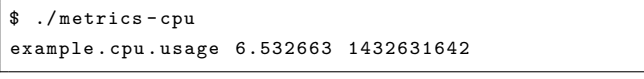

**図 7** メトリクスの出力例

## **4.3 Community Plugin との比較**

前節で述べた Go 言語で実装したプラグインと, 従来 の Community Plugin を比較するための実験を行った.コ マンドの実行時間を測定する time コマンドを用いて,各 Check を 10 回連続して実行した際の時間を測定し,プロ グラム自体の処理時間である user と,OS での処理時間で ある system の合計した値を表1に示す. なお、実験の対 象として CPU を 2 コア,メモリを 4GB 割り当てた仮想マ シン上の Ubuntu Server 14.04 を用いた.

Go 言語製プラグインと Community Plugin を比較する

IPSJ SIG Technical Report

と,処理時間を約 47~92%削減できていることが分かる. また、Sensu は同じ監視間隔の Check を複数同時に実行す るため、効果はより大きいと思われる.

次に,第 3.2 節で述べた実験と同じ環境において,Go 言 語製プラグインを使用してメトリクスを収集した結果を図 8 に示す.赤線が CPU 使用率,黄線がメモリ使用率,緑 線がディスク使用率である.

Community Plugin を使用した場合と比較して,Go 言語 製プラグインを使用した場合では,CPU 使用率は 10%以 下,メモリ使用率も 40%以下を維持している.メトリクス の測定の失敗もなく,安定していることが分かる.

**表 1** Community Plugin と Go 言語製プラグインの比較

|             | Community Plugin               | Go 言語 |
|-------------|--------------------------------|-------|
| <b>CPU</b>  | $0.79s$ (check-cpu.rb)         | 0.06s |
| メモリ         | $0.15s$ (check-memory-pont.sh) | 0.07s |
| ディスク        | $0.77s$ (check-disk.rb)        | 0.06s |
| <b>HTTP</b> | $1.51s$ (check-http.rb)        | 0.41s |

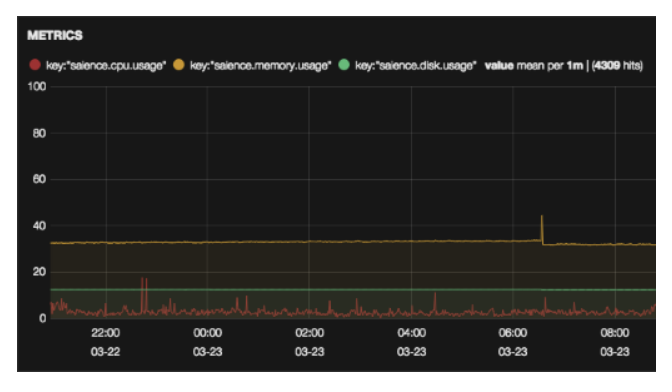

**図 8** Go 言語製プラグイン使用時のメトリクス

# **5. VM 停止による監視対象からの削除**

分散 Web システムでは、Web サーバや仮想キャッシュ サーバ群の負荷に応じて,仮想キャッシュサーバの台数を 動的に増減させる.負荷が増加すると新たな仮想キャッ シュサーバを起動 (スケールアウト),負荷が減少すると起 動している仮想キャッシュサーバを停止 (スケールイン) する.各 Web サーバには Sensu をインストールしている が,スケールインを行った際に keepalive(死活監視) の Event が発生していた. keepalive は標準で設定されてい る Check であり、設定を解除することができない。そこで 本節では,この keepalive の Event をトリガーにして,そ の Client を Server の監視対象から削除する手法について 述べる.

#### **5.1 Amazon EC2 を対象とした Handler**

Community Plugin では, ec2\_node.rb と呼ばれる Amazon EC2 用の Handler が提供されている.

Amazon EC2 では,負荷に応じてインスタンスの起動・

停止を行う Auto Scaling 機能が提供されている.スケー ルアウトを行う場合は指定した設定でインスタンスを起動 し,スケールインを行う場合はインスタンスを削除する.

Amazon EC2 において Sensu を使用している場合,ス ケールインを行いインスタンスが削除された際に Event が 発生することになる. ec2\_node.rb では, keepaliveEvent が発生した Client が Amazon EC2 上に存在しているかを 確認し、存在していない場合は Sensu API を用いてその Client を Server の監視対象から削除する.

しかし,ec2 node.rb は Amazon EC2 環境でしか動作 せず,他のパプリッククラウドサービスやプライベートク ラウドサービスにおいては利用することができない.

#### **5.2 監視対象を削除する Delete Handler の設計**

前節で述べた問題を解決するため,Amazon EC2 以外の クラウド環境でも利用可能な, keepalive の Event をトリ ガーにして,その Client を Server の監視対象から削除す る「Delete Handler」と名付けた Handler を開発すること にした.Delete Handler の動作手順は以下のようになる.

- ( 1 ) keepalive の Event データを受け取る.
- ( 2 ) Event の終了ステータスが設定した値であるかどうか を確認する.
- ( 3 ) 対象の Client が設定した"subscriptions"に属して いるかどうか確認する.
- ( 4 ) (2) と (3) の条件を満たす場合,Sensu API を用いて 対象 Client を Server の監視対象から削除する.

ec2\_node.rb と異なり, WARNING と CRITICAL のいず れの段階で削除するかを設定をできる,Client が特定の "subscriptions"に属する場合に削除できるなど,より汎 用的に使えるように工夫している.

図 9 に Delete Handler の設定を示す."status"で削除 する終了ステータス,"subscriptions"で削除するグルー プを定義する. また, Sensu API を呼び出す際に必要な "host"や"port", BASIC 認証を通過するための"user"や "password"も合わせて設定する.

#### **5.3 Go 言語による Handler の開発**

Sensu の Handler の要件として、以下の機能が必要とさ れている.

- ( 1 ) 標準入力 (STDIN) として渡される Event データをデ コードし,オブジェクトとして提供する.
- ( 2 ) /etc/sensu/conf.d に配置されている JSON の設定 を読み込み,オブジェクトとして提供する.

#### **情報処理学会研究報告**

IPSJ SIG Technical Report

```
{
  " delete ": {
    " status ": 1 ,
     " subscriptions ": [
       " virtual ",
       " container "
    ],
     " host ": "127.0.0.1" ,
     " port ": 4567 ,
     " user ": "" ,
     " password ": ""
  }
}
```
**図 9** Delete Handler の設定

Ruby を用いて Handler を開発する際は、公式に提供さ れている sensu-handler ライブラリを用いることで,こ れらの機能を簡単に実装することができる.しかし,Go 言語では Handler の開発をサポートするパッケージは提供 されていない. そこで, (1) については JSON のエンコー ド・デコード機能を提供する encoding/json を,(2) につ いては設定毎に JSON の構造が異なるため,インタラク ティブに読み込む github.com/bitly/go-simplejson を 用いて実現した.再利用性を高めるため,これらの機能を sensu/handler パッケージとして提供し、他の Handler の 開発でも利用できるようにした.

この sensu/handler パッケージを用いて Delete Handler を開発した.

#### **5.4 分散 Web システムにおける動作確認**

分散 Web システムにおいて、Delete Handler の動作を 確認するための実験を行った. 仮想環境上に 9台の Web サーバ (web-server-1~web-server-9) と 9 台のクライ アントを構築し,分散 Web システムに対して大量のアク セスを行った.同時アクセス数を増減させることで,ス ケールアウトやスケールインが実行され,Web サーバの起 動・停止が発生する.Web サーバが停止した際に Delete Handler が実行され,その Client が Server の監視対象か ら削除されているか確認する.

その結果, 図 10 に示す Sensu API のログ (/var/log/sensu/sensu-api.log) が 得 ら れ た . /clients/web-server-1 に 対 し て net/http パ ッ ケージから DELETE メソッドが実行されたことを示してお り, Delete Handler が正常に動作したことが確認できる.

## **6. おわりに**

以上,Go 言語を用いてプラグインを開発することで監 視のオーバーヘッドを抑える手法や,サーバ停止時に自動 的に監視対象から削除する手法について述べた.評価の結 果,Go 言語製プラグインは Community Plugin と比較し

```
{
  "level": "info",
  " message ": " DELETE / clients / web - server -1" ,
  " remote_address ": "127.0.0.1" ,
  " request_body ": "" ,
  " request_method ": " DELETE ",
  " request_uri ": "/ clients / cain_web - server -1" ,
  " timestamp ": "2015 -05 -26 T16 :40:56.226768+0900" ,
  " user_agent ": " Go 1.1 package http "
}
```
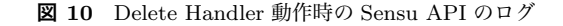

て高速に動作し、安定してメトリクスを収集できた.また, 指定したグループに属するサーバがオートスケールで停止 した場合に,そのサーバを Sensu の監視対象から除外でき ることを確認した.

**謝辞** 本研究は JSPS 科研費 25330082 の助成を受けた.

#### **参考文献**

- [1] 堀内晨彦, 最所圭三, "クラウドに適した Web システム におけるキャッシュサーバの負荷監視および負荷分散", 信学技報, vol.114, no110, IN2014-20, pp.79-84, 2014 年 6 月
- [2] Sensu Core, https://sensuapp.org/
- [3] オブジェクト指向スクリプト言語 Ruby, https://www. ruby-lang.org/
- [4] Nagios The Industry Standard in IT Infrastructure Monitoring, https://www.nagios.org/
- [5] Chef Code Can, https://www.chef.io/
- [6] Amazon EC2 (仮想クラウドサーバー), http://aws. amazon.com/jp/ec2/
- [7] RabbitMQ Messaging that just works, http://www. rabbitmq.com/
- [8] Redis, http://redis.io/
- [9] Elasticsearch: RESTful, Distributed Search & Analytics, https://www.elastic.co/products/elasticsearch
- [10] Elastic Revealing Insights from Data, https://www. elastic.co/
- [11] Kibana: Explore, Visualize, Discover Data, https:// www.elastic.co/products/kibana
- [12] The Go Programming Language, http://golang.org/